## オブジェクトレベルの圧縮の設定変更

ACROBAT 9 以降より

PDF 変換時の「オブジェクトレベルの圧縮」という項目の初期設定が

「最高」に 変更されています。

この「最高」の状態で出力した PDF を PDF 作成支援ツールで読み込ませると 読み込みが失敗 となり分割やしおり反映がエラーになる場合があります。

回避策:「オブジェクトレベルの圧縮」を「オフ」に設定して下さい。

(1)Distiller で設定する場合

・「Windows スタート」→「すべてのプログラム」→「Acrobat Distiller DC」で Distiller を起動。

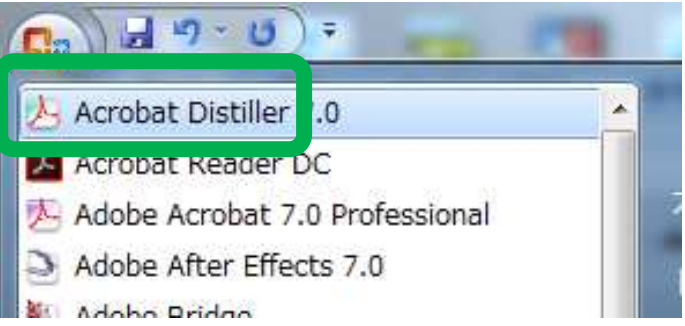

・「設定」メニューの「Adobe PDF 設定の編集」を実行

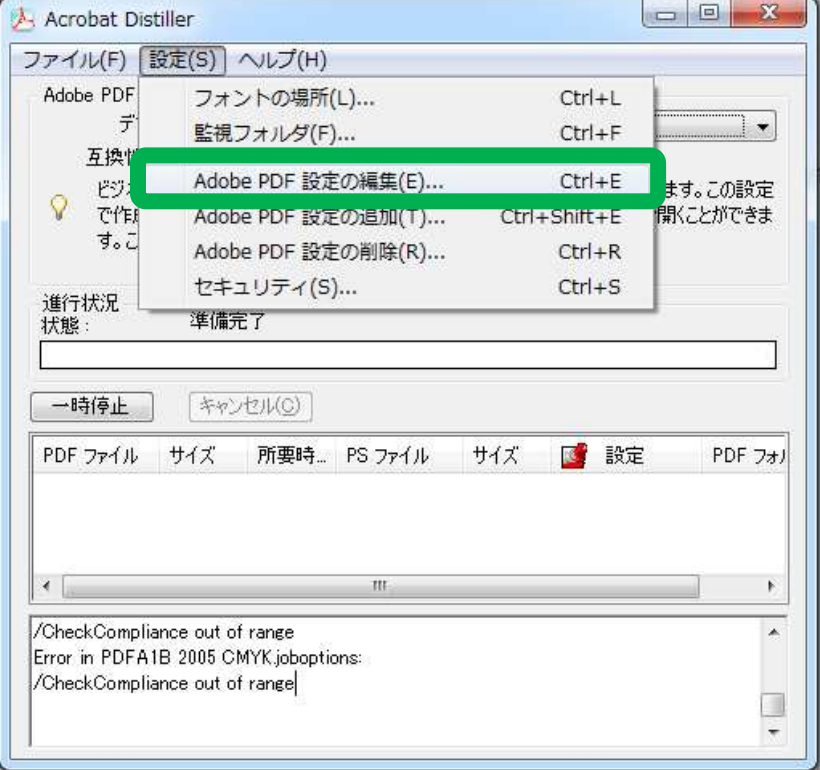

・設定画面で「オブジェクトレベルの圧縮」を「オフ」に設定

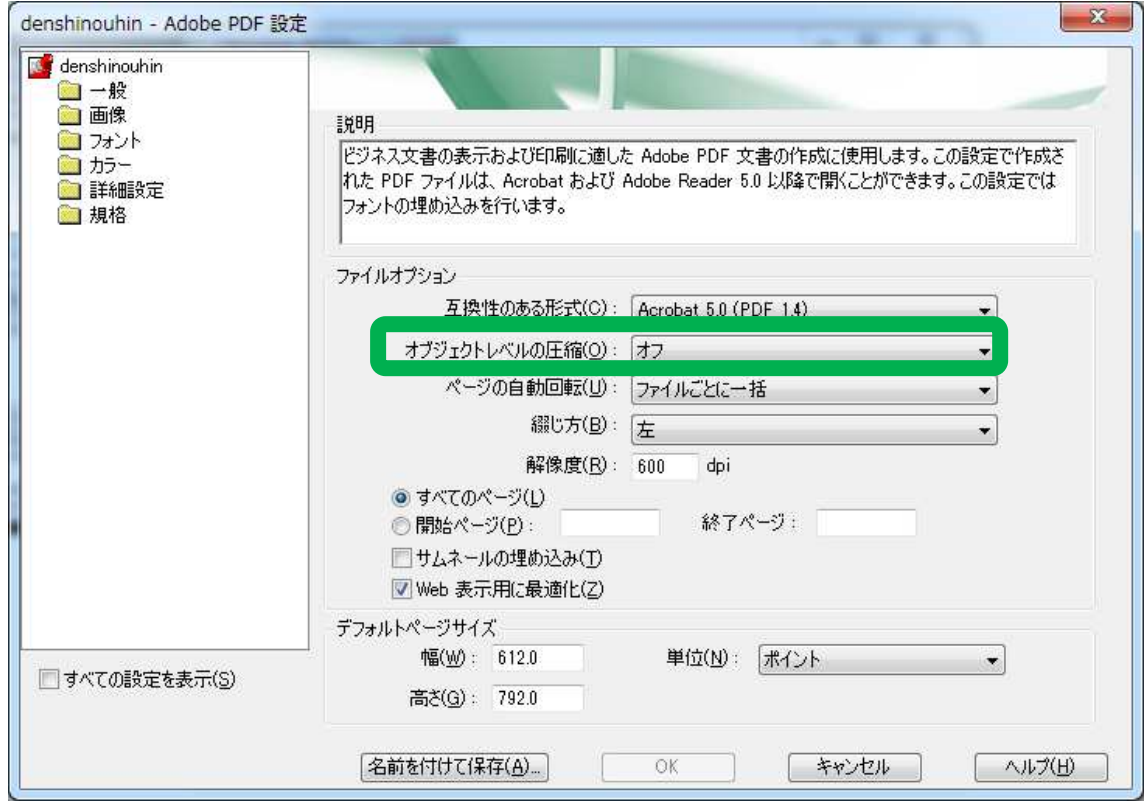

・設定画面で「名前をつけて保存」―>「しおり設定用」などとして登録し、

以降ツール使用する PDF の場合はこちらを用いてください

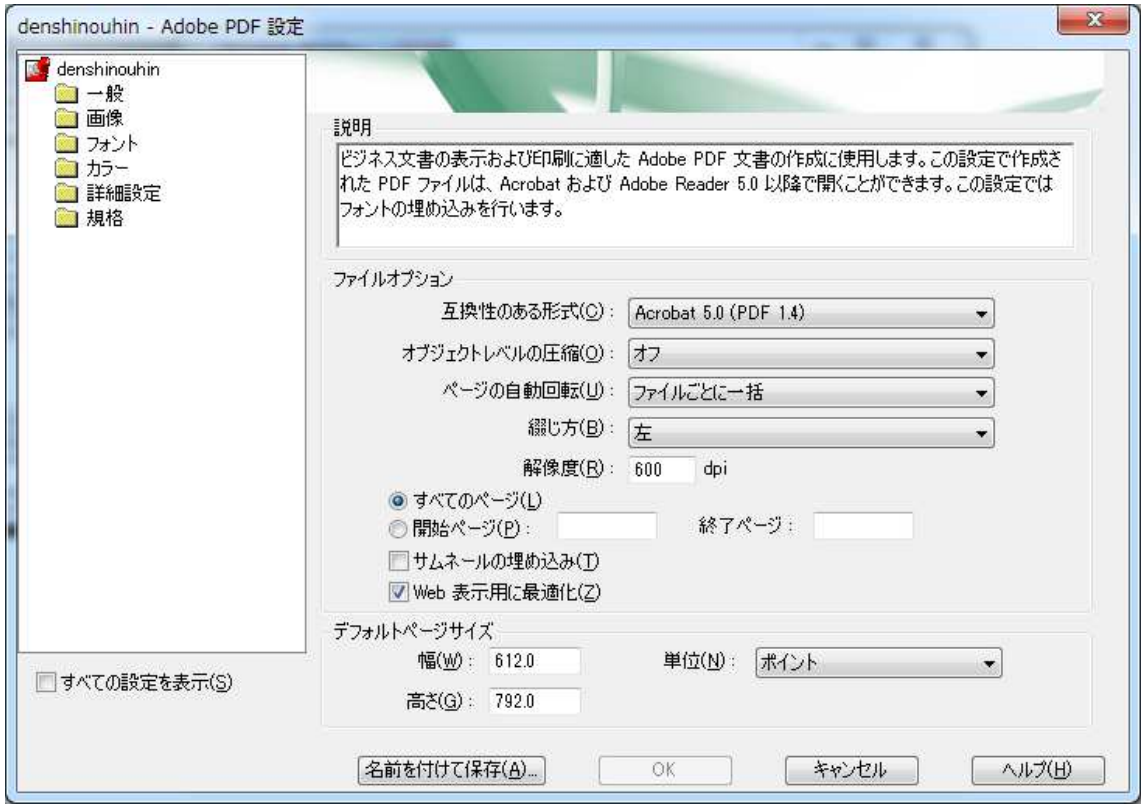